# GRABAR AUDIO CON MPC BEATS

## **Sonar como los mejores es POSIBLE**

*¡Online, sin salir de casa, pagando lo que quieras!*

**PAY-WHAT-YOU-WANT**

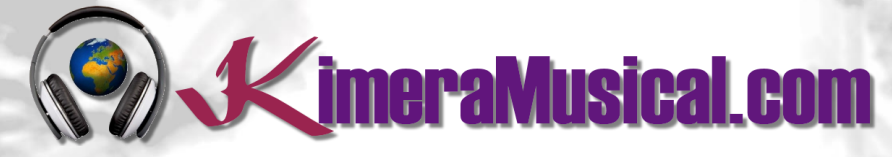

**MAESTROS EN PRODUCCIÓN MUSICAL**

**V**imeraMusical.com

II.

<span id="page-1-0"></span>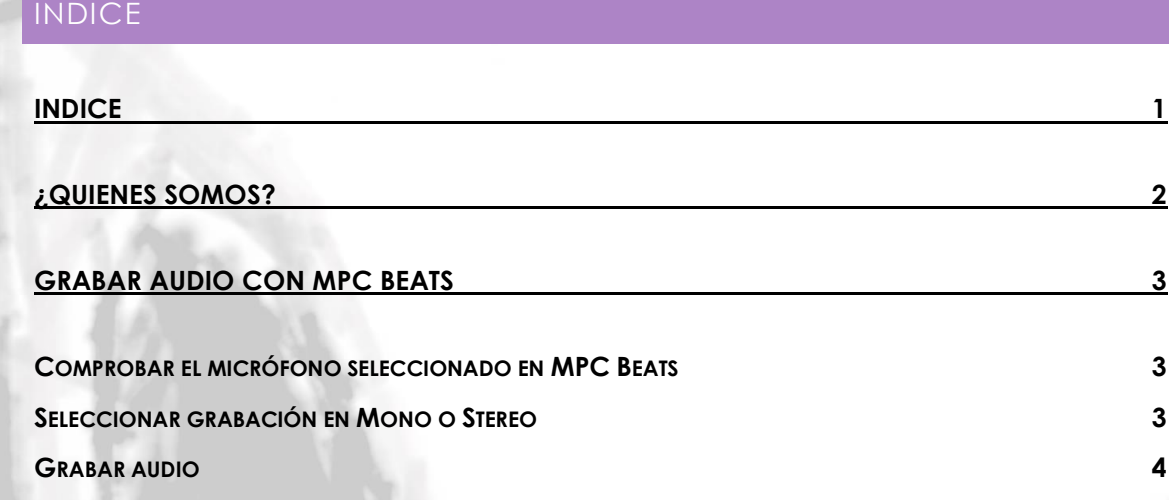

CUMPLE TUS SUENOS

GRATIS

PRODUCCIÓN MUSICAL PROFESIONALE

**IIIPOR TU CARA BONITAIII** 

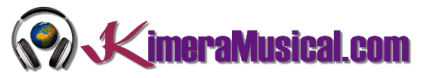

#### <span id="page-2-0"></span>¿QUIENES SOMOS?

Primero de todo, nos presentamos:

KimeraMusical.com es un proyecto nacido con la idea ofrecer a todas aquellas personas con talento musical un trabajo de producción musical profesional al precio que cada uno pueda permitirse.

¡Tú puedes decidir cuánto vas a pagar por nuestro trabajo!

### **¡¡Paga Lo Que Quieras!!**

## **¡Probablemente esta sea la mejor oferta que hayas escuchado nunca!**

Somos el primer estudio de producción musical en el mundo donde puedes pagar por nuestro trabajo lo que crees que vale.

Nuestro propósito es hacerte la producción musical lo más accesible posible, de modo que te ofrecemos la posibilidad de que nos hagas una oferta, confiamos en ti, elije tu el precio.

Estamos tan seguros de que terminaras complacido con el trabajo, que lo único que te cobraremos es lo que crees que merezca, y es más, si no estás satisfecho, te devolveremos íntegramente lo que hayas pagado. El futuro de este proyecto se basa en la confianza que depositamos en ti, y sabemos que nos tratarás justamente.

## **¿Qué es lo que puede hacer que tus temas tengan el empujón final y te puedan permitir vivir de la música?**

No es ningún secreto, es más, es el mismo método que el de el 90% de las bandas que actualmente sigues o escuchas, y no es otro que buscar a alguien totalmente ajeno a la banda, con experiencia y profesionalidad, que entienda lo que quieres expresar con tu música y lo potencie al máximo.

Los músicos tenemos inclinación a cegarnos con nuestro arte, a pensar que nuestra obra es un trabajo perfecto e intocable, pudiendo realizar locuras que muchas veces pueden llegar a arruinar nuestras canciones.

Por eso es necesario que alguien ajeno a ti, que entienda tu música, estilo, el concepto musical que estás tratando de buscar, la finalidad de tu obra, tu sonido, etc..., potencie tus virtudes, corrija tus defectos, y logre el sonido y el clima perfecto para tu música.

#### *Esta figura, somos nosotros.*

Partiendo de tus ideas y del planteamiento de tu canción y de tu estilo musical, te proponemos los cambios necesarios para maximizar aquello que quieras expresar y hacerlo llegar a un rango de público mayor.

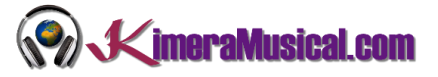

#### <span id="page-3-0"></span>GRABAR AUDIO CON MPC BEATS

MPC Beats no solo nos permite crear magníficos Beats de manera gratuita, si no que también nos permite grabar audio de una manera igual de sencilla.

#### <span id="page-3-1"></span>COMPROBAR EL MICRÓFONO SELECCIONADO EN MPC BEATS

Lo primero que tendremos que hacer, es asegurarnos de que tenemos seleccionado el micrófono que vamos a utilizar. De no ser así, cuando nos pongamos a cantar o a tocar nuestro instrumento, MPC Beats no detectará nada y ningún sonido será guardado.

Para hacer esta comprobación, tendremos que ir a la pantalla de preferencias de audio, está se encuentra en menú  $\rightarrow$  Edit  $\rightarrow$  Preferences, y ahí seleccionamos la pestaña de audio.

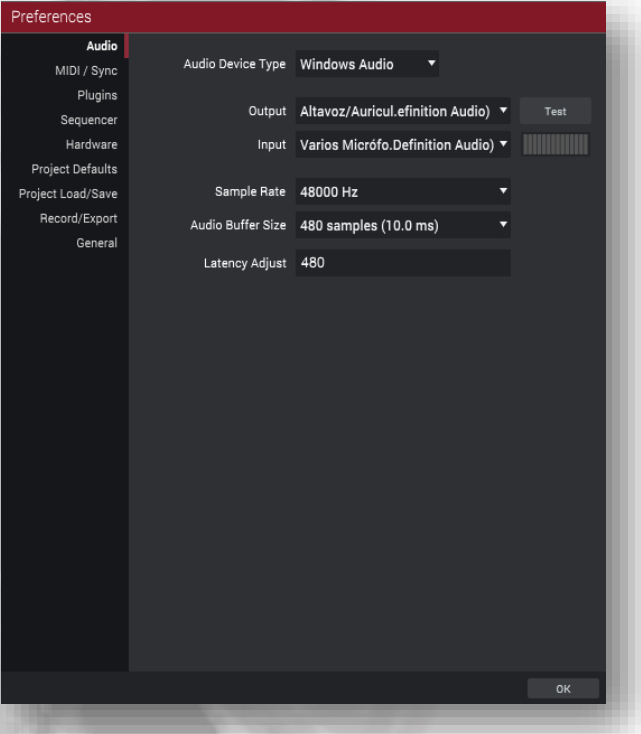

Antes de darle a OK, podemos comprobar que la configuración es correcta, simplemente hagamos ruido en el micrófono o con nuestro instrumento y si MPC Beats recibe audio, lo veremos reflejado en el visor que se encuentra justo a la derecha de Imput.

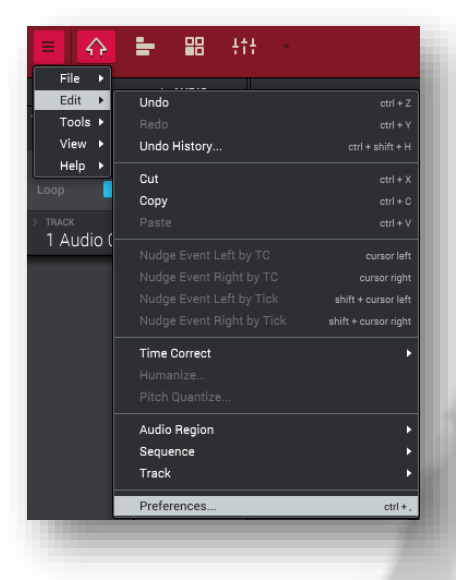

Entendemos que si estás escuchando la música que estás haciendo, el valor de "Audio Device Type" es correcto, si no lo fuera, revisa el tutorial "Arrancando con MPC Beats" donde te explicamos como configurarlo correctamente.

Aquí, tendremos que comprobar el valón que tengamos en Input, y asegurarnos de que el valor seleccionado corresponde con la entrada correcta de la tarjeta de sonido que estemos utilizando.

Input Varios Micrófo.Definition Audio) v

#### <span id="page-3-2"></span>SELECCIONAR GRABACIÓN EN MONO O STEREO

Si vamos a grabar directamente desde un micrófono, la opción sería nomo, pero si estamos grabando un instrumento con salida estéreo, o con un preamplificador o algún dispositivo de efectos que nos de una señal estéreo, entonces podríamos elegir estéreo para grabar el audio del lado izquierdo y del derecho.

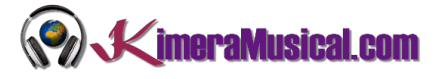

Para cambiar este parámetro, podemos hacerlo directamente desde el inspector de pista en modo AUDIO. Si te fijas, en el área de "AUDIO INPUT", tenemos las entradas seleccionadas para la grabación, si aquí solo vemos una, es porque estamos en modo mono, si tuviéramos dos, es que estamos preparados para grabar en estéreo.

Para cambiar este valor, simplemente haz clic sobre el para desplegar la lista, y aquí ya nos encontramos las expresiones Stereo y Mono. Ahora ya solo deberemos de seleccionar el número de entrada que deseamos utilizar. En una tarjeta de sonido básica, bastará elegir la primera que nos encontramos para mono y las dos primeras para estéreo.

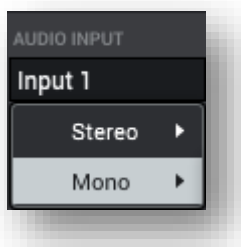

Una vez seleccionado, ya podemos continuar con los siguientes pasos para realizar nuestra grabación.

#### <span id="page-4-0"></span>GRABAR AUDIO

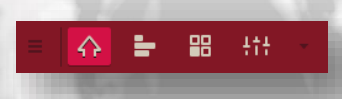

Para comenzar, situémonos en "Main Mode" en la barra de transporte central.

Y en el inspector, cambiamos el modo de MIDI a AUDIO.

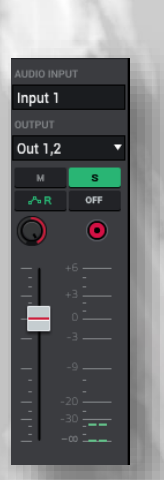

Si tenemos varios tracks de audio, asegurémonos de que tenemos marcado el botón de record en el track deseado. Si no fuera así, bastará con hacer clic sobre él.

Si es lo primero que vamos a comenzar a grabar, y no disponemos de una pista de referencia, podemos activar o desactivar el metrónomo desde la barra de transporte central.

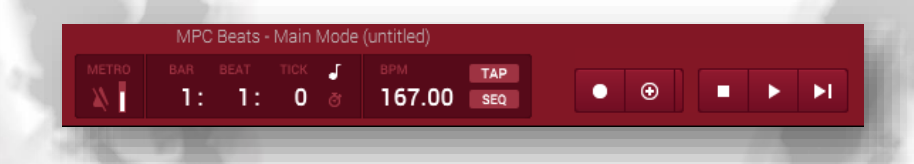

Para comenzar a grabar activamos primero el botón rec en la barra de transporte central. Esto hará que comiencen a parpadear tanto el botón de rec como el botón de play. Hay que tener cuidado, porque si tenemos ya algo grabado en este track, y volvemos a pulsar el botón de rec, borrará lo grabado anteriormente

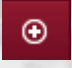

Si queremos grabar, pero conservar lo ya grabado en el track, usaremos en vez del botón de rec el botón de overdub.

Cuando estemos preparados para comenzar a grabar, pulsaremos el botón de play. Primero oiremos el metrónomo durante el primero compás para que podamos coger el tempo y a continuación, comienza la grabación.

Ya podemos comenzar a golpear nuestros pads.

п

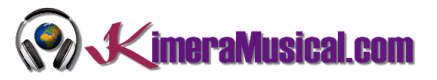

Una vez que finalicen los compases del track, si hemos dejado seleccionada la opción loop que mencionamos arriba, volverá a comenzar desde el principio, así una y otra vez, para que podamos ir añadiendo sonidos donde queramos a cada pasada.

Una vez hayamos finalizado nuestra grabación, podremos pulsar el botón de stop.